# Autoria Web

#### Professor: Diego Oliveira

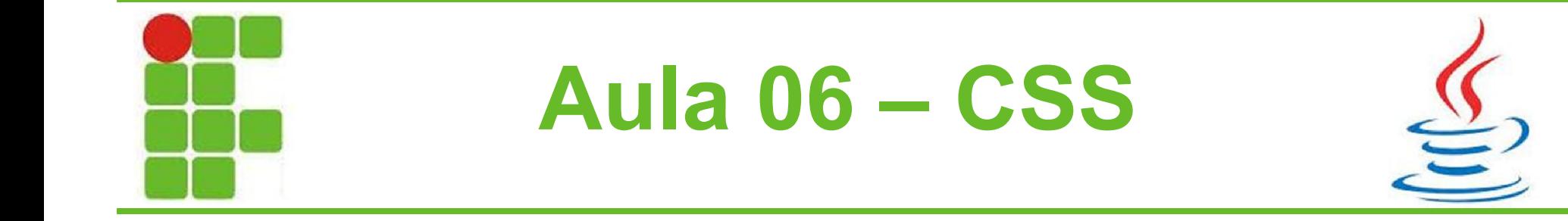

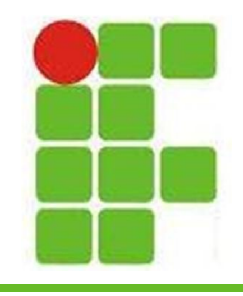

# Cascading Style Sheets (CSS)

- Cascading Style Sheets foram criadas para prover uma rica formatação para o HTML
- O estilo é definido com opções de formatação que são aplicadas aos elementos do HTML
- Facilita a formatação pois se define o estilo de um elemento apenas uma vez e esse estilo é aplicado à todos os elementos daquele tipo no documento HTML inteiro

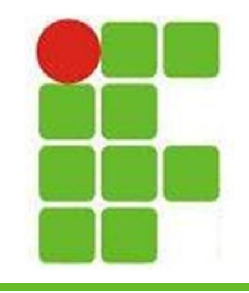

### Exemplo

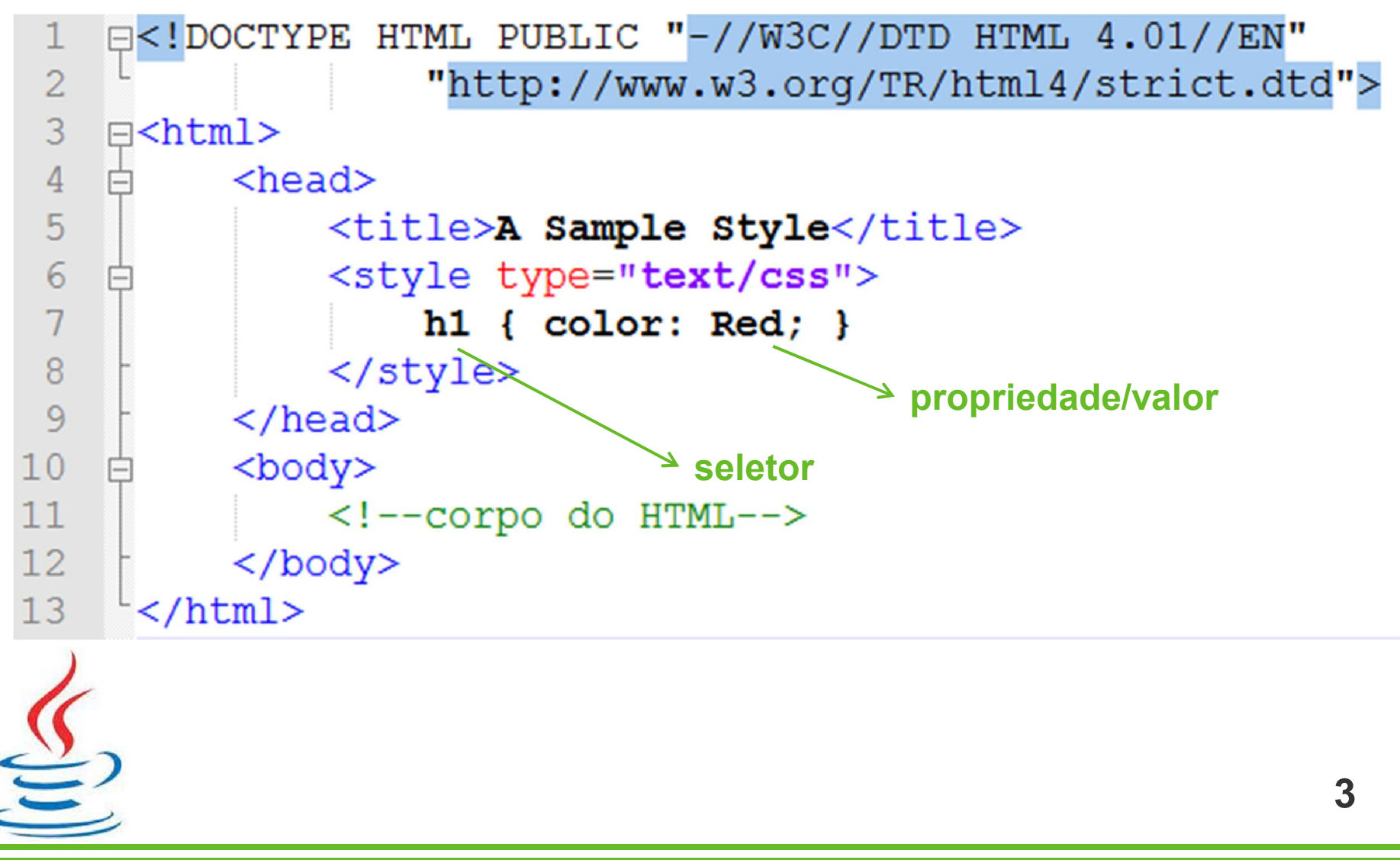

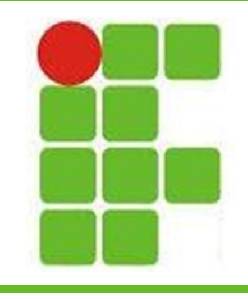

### Regras do CSS

- O seletor é seguido de chaves: "{" e "}"
- Uma vírgula separa cada par de propriedade/valor
- Nomes com espaços precisam estar entre aspas duplas
	- Ex.: font-family: "Times New Roman";
- Cada par de propriedade/valor termina com um ponto e vírgula: ";"

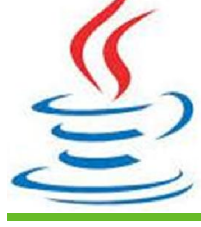

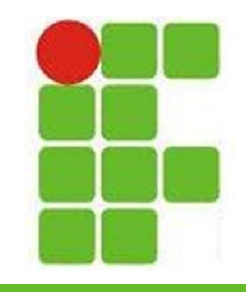

# Localizações do CSS

- O CSS pode estar inserido dentro do próprio HTML através da tag <style>
- Também pode estar em um arquivo externo, com a extensão .css
- No caso de estar externo, é introduzido no HTML atravez da tag <link> :

5

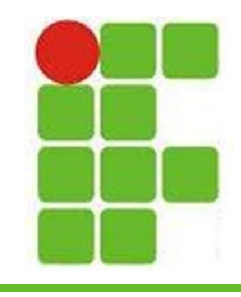

# Localizações do CSS

- O CSS também pode ser aplicado à tags individuais:
- <h1 style="**color:** blue; " $>\lambda$ zul Escuro $<$ /h1> <h2 style="color: red;">Vermelho</h1> <h3 style="color: pink;">Rosa</h1> <h4 style="color: cyan;">Azul Claro</h1> <h5 style="color: green;">Verde</h1>

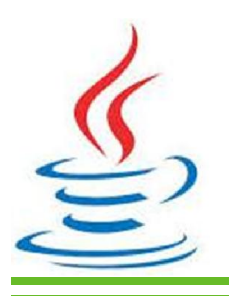

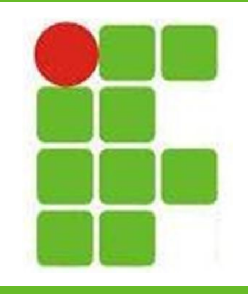

### Precedência de Estilos

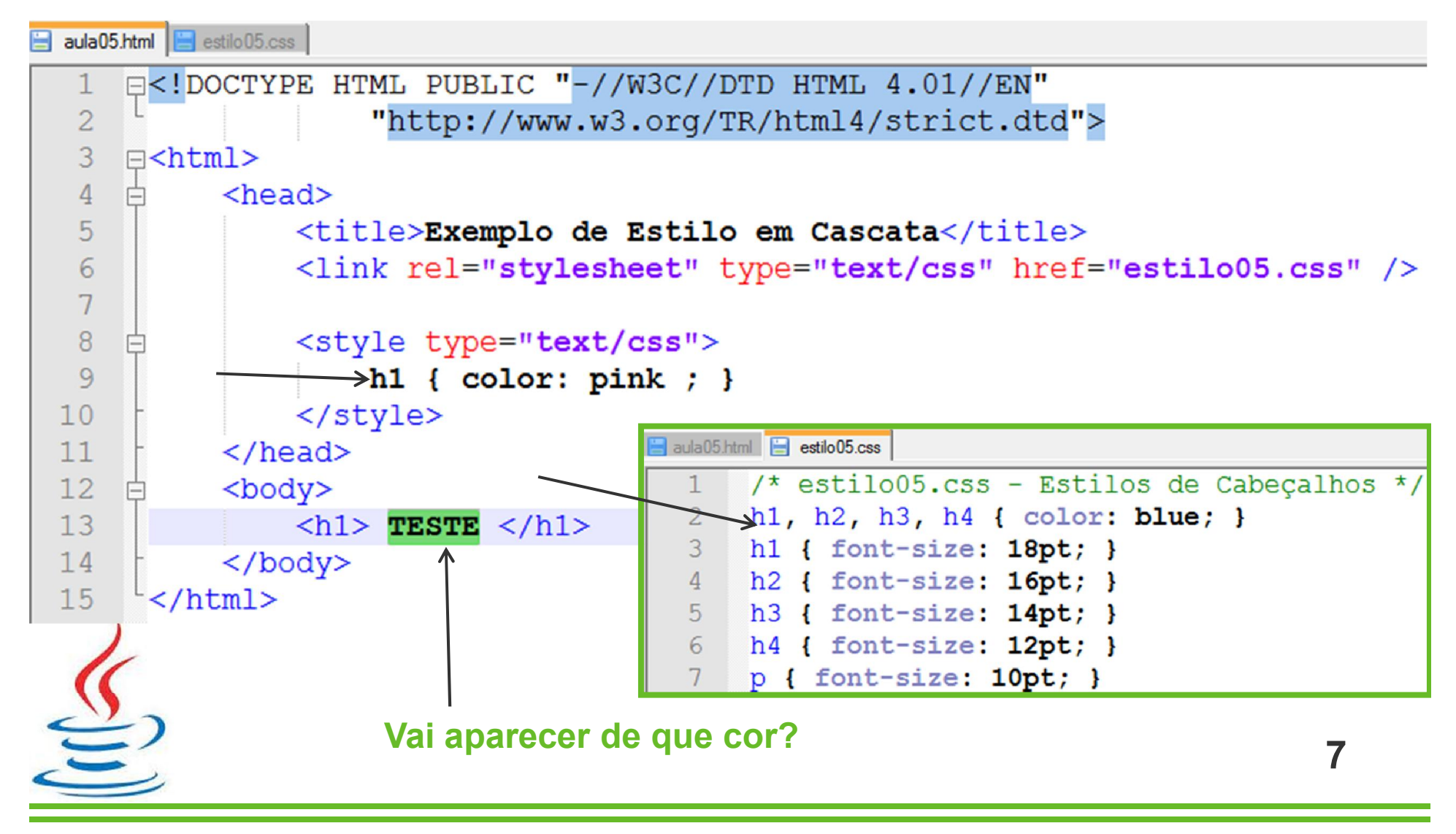

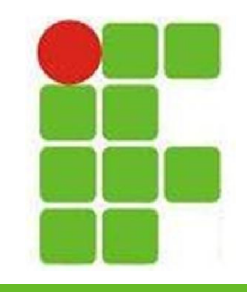

# Espaçamento com CSS

- O CSS trabalha com um conceito de caixas
- Todos os elementos estão no HTML como se estivessem dentro de uma caixa
- Há vários espaçamentos das bordas:
	- padding
	- padding-top
	- padding-right
	- padding-bottom
	- padding-left

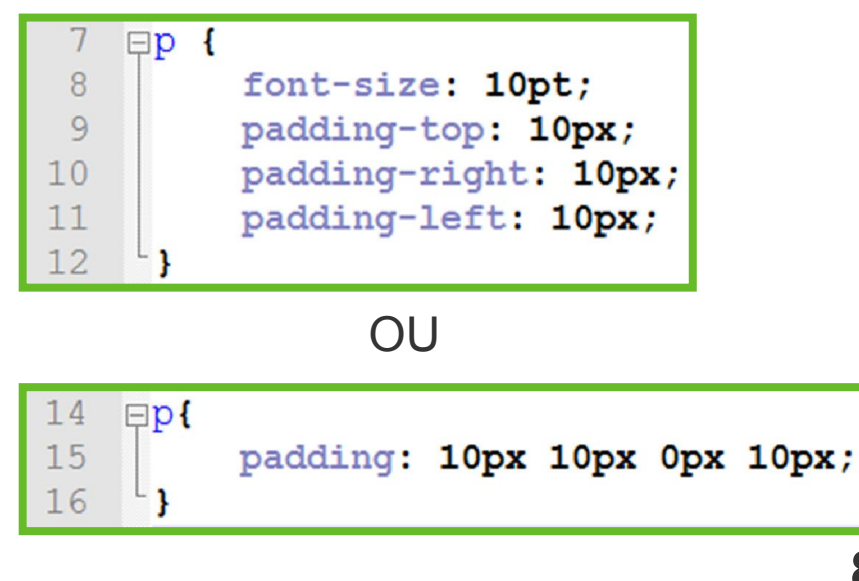

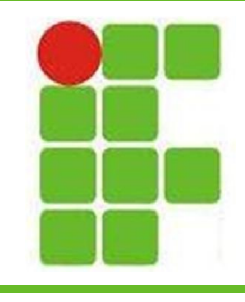

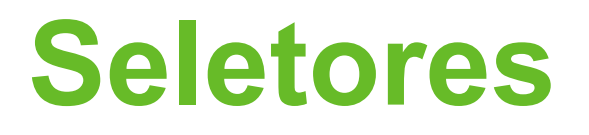

• Podem ser escolhidos pelo nome:

24 h1, h2, h3, 4h, h5, h6 { color: red; }

• Pelo seletor universal:

26  $\star$  { color: red; }

• Pela herança:

tr  $\star$  ol { color: red; } 28

• Pela classe:

18

pedarkarea { color: white; }

<p class="darkarea"> TEXTO BRANCO </p>

9

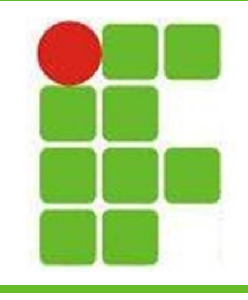

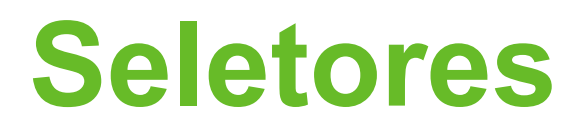

• Por Identificador:

#comment { background-color: green; } 14

<h3 id="comment"> Isso é um comentário </h3>

• Por elementos com determinado atributo:

34  $table[border="3"] { color: white; }$ 

<table border="3">

<tr><td>1</td><td>2</td><td>3</td></tr>

</table>

• Também é possível uma combinação de métodos para maior precisão 10

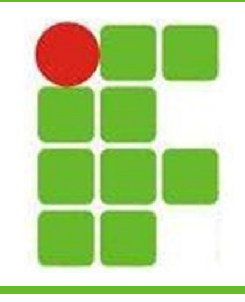

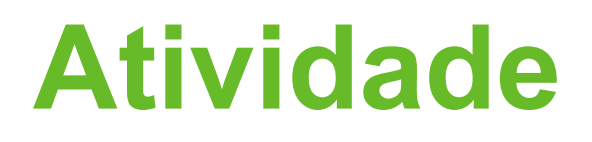

- Aplicar CSS em uma página simples utilizando os 5 meios de Seletores aprendidos e uma forma de Seleção complexa (ex.: classe + atributo)
- Utilizar
	- 3 cores de fonte diferentes
	- 3 tamanhos de fonte diferentes
	- 3 fundos de cores diferentes
	- 3 elementos diferentes na página

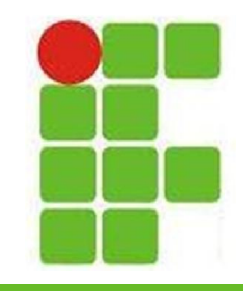

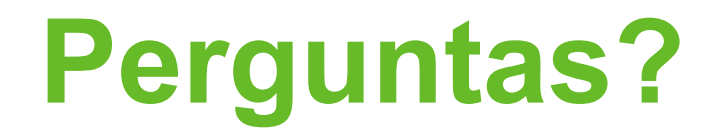

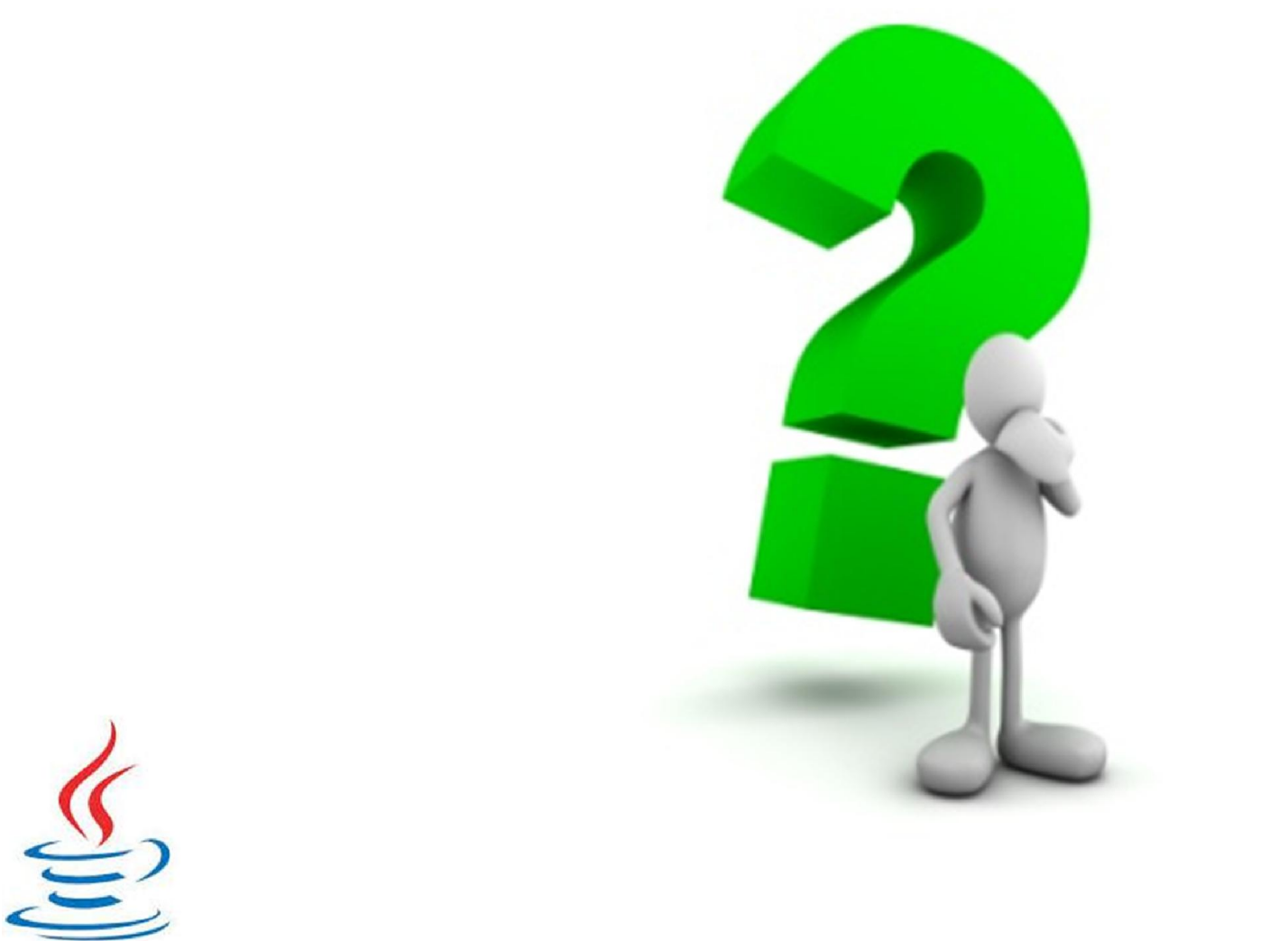